# **Release H: Cert-Manager**

- [Introduction](#page-0-0)
- **[Setup](#page-0-1)** 
	- [Install](#page-0-2)
		- <sup>o</sup> [Create Issuer](#page-0-3)
		- [Create Certificate](#page-1-0)
- [CA injector](#page-3-0) • [Kafka](#page-3-1)
- [Prometheus & Grafana](#page-4-0)
- [Links](#page-5-0)

### <span id="page-0-0"></span>Introduction

cert-manager provides X.509 certificate management on Kubernetes.

## <span id="page-0-1"></span>Setup

### <span id="page-0-2"></span>Install

Install cert-manager on your cluster by following the instruction in the link below.

You can use following command: kubectl apply -f <https://github.com/cert-manager/cert-manager/releases/download/v1.11.0/cert-manager.yaml>

Once started you should see the following 3 pods running:

#### **cert-manager**

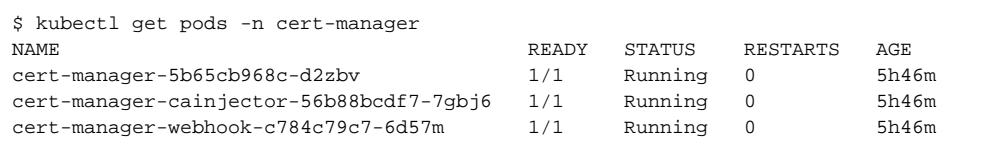

### <span id="page-0-3"></span>Create Issuer

Create a cluster-issuer and a certificate/secret for the self signed root CA

#### **ClusterIssuer**

```
apiVersion: cert-manager.io/v1
kind: ClusterIssuer
metadata:
  name: selfsigned-rootca-cluster-issuer
spec:
 selfSigned: {}
---
apiVersion: cert-manager.io/v1
kind: Certificate
metadata:
  name: selfsigned-rootca
  namespace: default
spec:
   isCA: true
  duration: 2160h # 90d
  renewBefore: 360h # 15d
  commonName: selfsigned-rootca
  subject:
   organizations:
       - oran
    organizationalUnits:
       - oran
    countries:
       - Ireland
    localities:
      - Dublin
     streetAddresses:
      - Main Street
   secretName: cm-cluster-issuer-rootca-secret
   privateKey:
    rotationPolicy: Always
    algorithm: RSA
    encoding: PKCS1
     size: 2048
   issuerRef:
    name: selfsigned-rootca-cluster-issuer
    kind: ClusterIssuer
    group: cert-manager.io
   dnsNames:
   - localhost
   - minikube
   ipAddresses:
   -127.0.0.1 - 192.168.49.2
   emailAddresses:
     - ca@mail.com
```
Create an issuer for the self signed root CA

<span id="page-1-0"></span>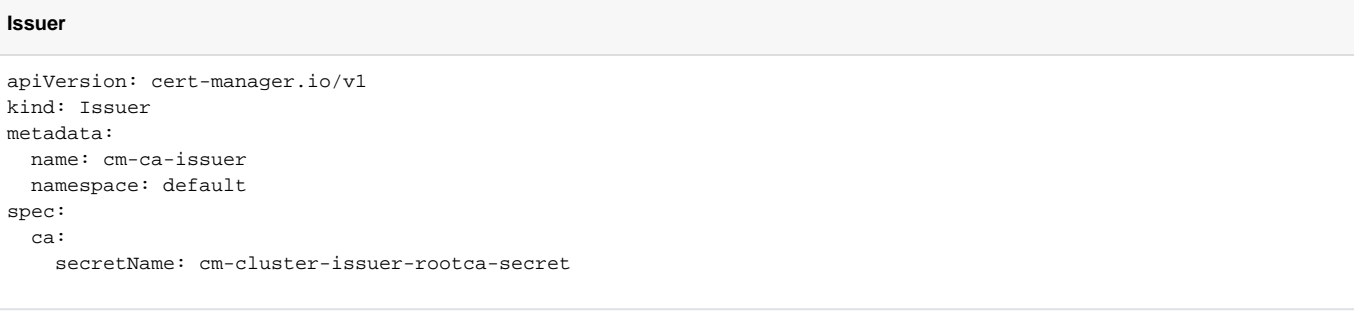

### Create Certificate

Create a server key/certificate/keystore/truststore

#### **server**

```
apiVersion: v1
kind: Secret
metadata:
  name: cm-keycloak-jwk-pw
  namespace: default
type: Opaque
data:
  password: Y2hhbmdlaXQ=
---
apiVersion: cert-manager.io/v1
kind: Certificate
metadata:
  name: keycloak-server-cert
  namespace: default
spec:
   secretName: cm-keycloak-server-certs
  duration: 2160h # 90d
  renewBefore: 360h # 15d
  subject:
    organizations:
       - oran
    organizationalUnits:
       - oran
    countries:
      - IE
     localities:
      - Dublin
     streetAddresses:
      - Main Street
   commonName: keycloak
   isCA: false
   keystores:
     jks:
       create: true
      passwordSecretRef:
        name: cm-keycloak-jwk-pw
        key: password
   privateKey:
     algorithm: RSA
     encoding: PKCS1
     size: 2048
   usages:
     - server auth
   dnsNames:
    - keycloak.default
     - keycloak
     - keycloak.est.tech
   emailAddresses:
     - server@mail.com
   issuerRef:
    name: cm-ca-issuer
    kind: Issuer
     group: cert-manager.io
```
This certificate creates a secret "cm-keycloak-server-certs" containing 5 data items: tls.key (private key), tls.crt (Corresponding certificate), ca.crt (CA certificate), keystore.jks (keystore) and truststore.jks (truststore)

The keystore and truststore can be used to start keycloak over https.

Create a client key/certificate

#### **client**

```
apiVersion: cert-manager.io/v1
kind: Certificate
metadata:
  name: keycloak-client-cert
  namespace: default
spec:
  secretName: 
  duration: 2160h # 90d
  renewBefore: 360h # 15d
  subject:
    organizations:
       - oran
    organizationalUnits:
       - oran
     countries:
     - TE
    localities:
       - Dublin
     streetAddresses:
       - Main Street
  commonName: keycloak
  isCA: false
  privateKey:
    algorithm: RSA
    encoding: PKCS1
    size: 2048
  usages:
     - client auth
  dnsNames:
    - keycloak.default
     - keycloak
     - keycloak.est.tech
  emailAddresses:
      - client@mail.com
  issuerRef:
    name: cm-ca-issuer
    kind: Issuer
    group: cert-manager.io
```
This certificate creates a secret "cm-keycloak-client-certs" containing 3 data items: tls.key (private key), tls.crt (Corresponding certificate) and ca.crt (CA certificate)

These certs can be used to communicate with the keycloak server over https.

**Note**: email addresses appear in the subject's alternative name rather than the distinguished name

## <span id="page-3-0"></span>CA injector

cainjector is used to configure the CA certificates for Mutating Webhooks - see link below.

## <span id="page-3-1"></span>Kafka

You can use your own certificates and keys with Kafka by adding the following section in your configuration:

#### **clusterCa**

```
 clusterCa:
   generateCertificateAuthority: false
```
If this is set to false you need to setup your own cluster secrets containing the keys and certificates prior to starting the cluster.

#### Please refer to [8.3. Installing your own CA certificates](https://access.redhat.com/documentation/en-us/red_hat_amq/7.3/html/using_amq_streams_on_openshift_container_platform/security-str)

You can do the same for the client CA.

For the listeners you can also configure your own server certificates in the brokerCertChainAndKey section.

```
brokerCertChainAndKey
       - name: external
        port: 9098
        type: nodeport
        tls: true
        authentication:
          type: tls
        configuration:
          brokerCertChainAndKey:
            secretName: cm-kafka-server-certs
            certificate: tls.crt
            key: tls.key
          bootstrap:
             alternativeNames:
               - localhost
               - 192.168.49.2
               - my-cluster-kafka-external-bootstrap.kafka
               - my-cluster-kafka-external-bootstrap.kafka.svc
               - my-cluster-kafka-external-0.kafka
               - my-cluster-kafka-external-0.kafka.svc
```
Please refer to the [brokerCertChainAndKey s](https://strimzi.io/docs/operators/in-development/configuring.html#property-listener-config-brokerCertChainAndKey-reference)ection in the Strimzi documentation for more information.

## <span id="page-4-0"></span>Prometheus & Grafana

cert-manager provides a metrics endpoint which can be scraped by Prometheus.

```
scrape config
    scrape_configs:
     - job_name: cert-manager-job
      metrics_path: /metrics
     scheme: http
     static configs:
       - targets: ['cert-manager.cert-manager:9402']
```
Once the collection starts you can view these metrics in Prometheus.

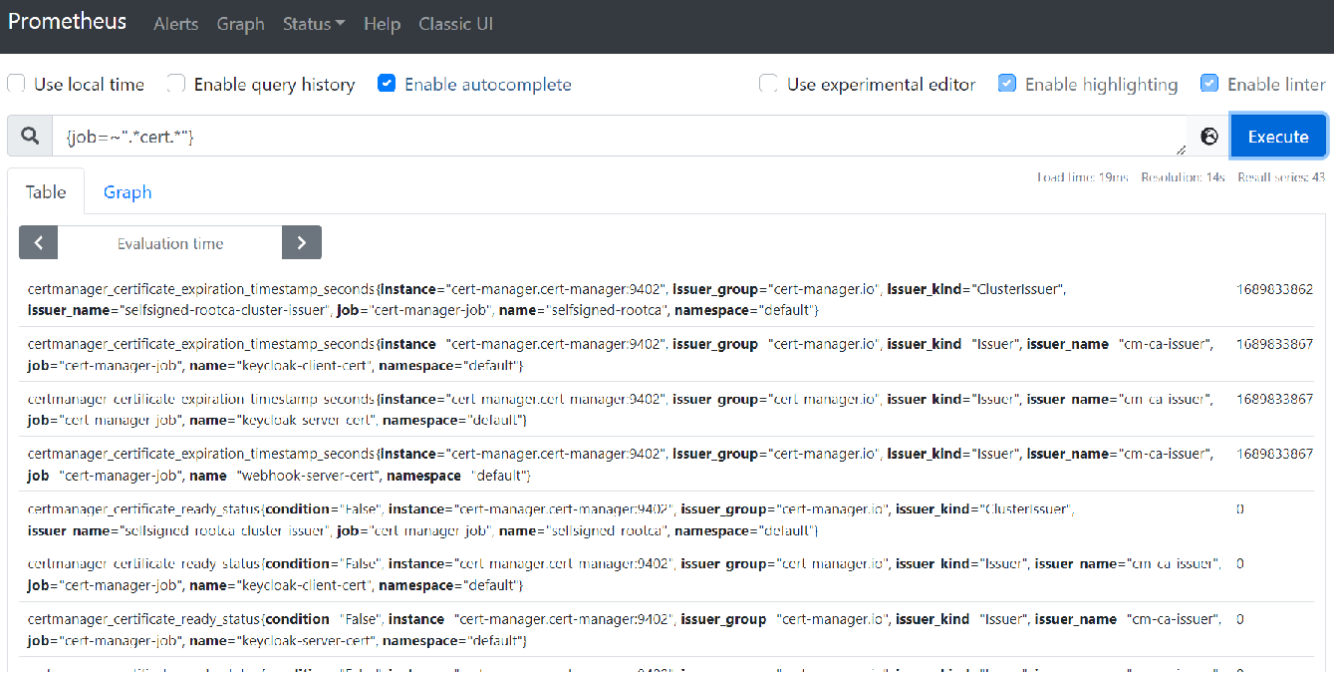

#### Grafana also provides a dashboard for these metrics: [cert-manager dashbord](https://grafana.com/grafana/dashboards/11001-cert-manager/)

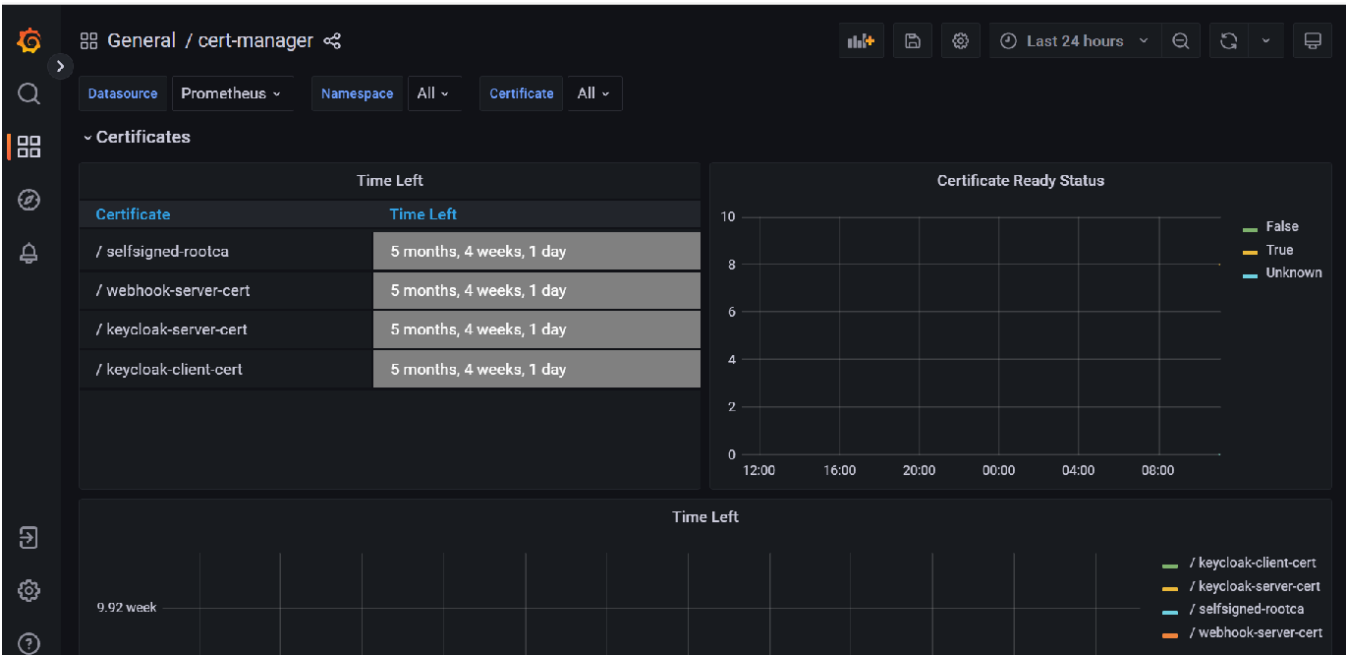

## <span id="page-5-0"></span>Links

[Installation](https://cert-manager.io/docs/installation/)

[Issuer](https://cert-manager.io/docs/concepts/issuer/)

**[SelfSigned](https://cert-manager.io/docs/configuration/selfsigned/)** 

[trust-manager](https://cert-manager.io/docs/projects/trust-manager/)

[Github trust-manager](https://github.com/cert-manager/trust-manager)

[Certificate Resources](https://cert-manager.io/v1.1-docs/usage/certificate/)

#### [API Reference](https://cert-manager.io/docs/reference/api-docs/)

[Istio Integration](https://istio.io/latest/docs/ops/integrations/certmanager/)

[CA Injector](https://cert-manager.io/docs/concepts/ca-injector/)

[Prometheus Metrics](https://cert-manager.io/docs/usage/prometheus-metrics/)